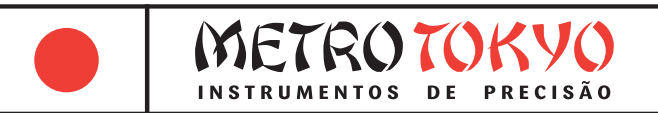

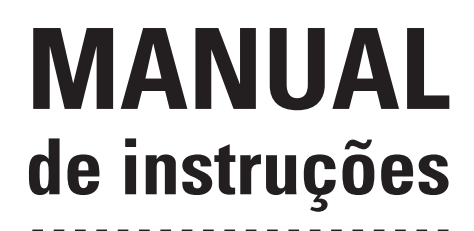

Leia atentamente este manual antes de utilizar o produto

## **Medidor de Espessura por Ultrassom Código: MTK-1301 PRIME**

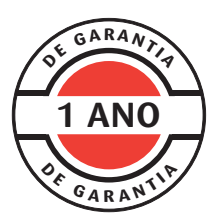

Este equipamento possui 1 ano de garantia contra defeitos de fabricação, condicionada a utilização correta conforme as indicações deste manual. (ver página 31).

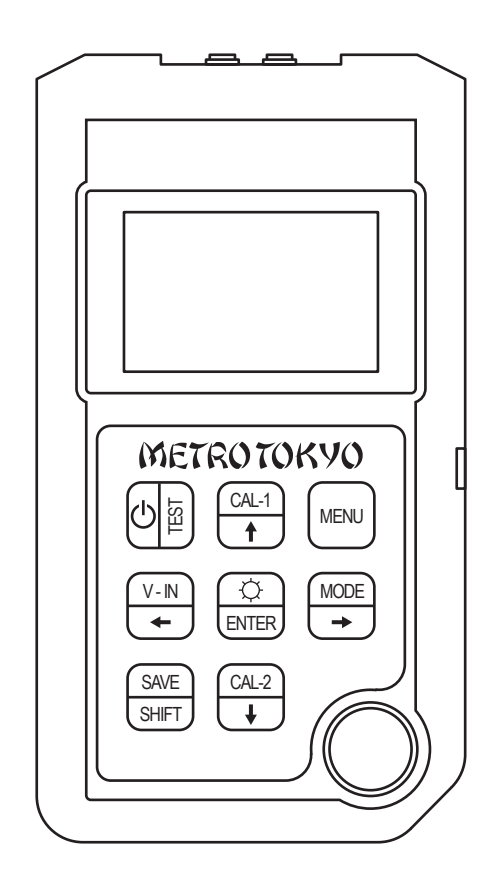

# **Índice**

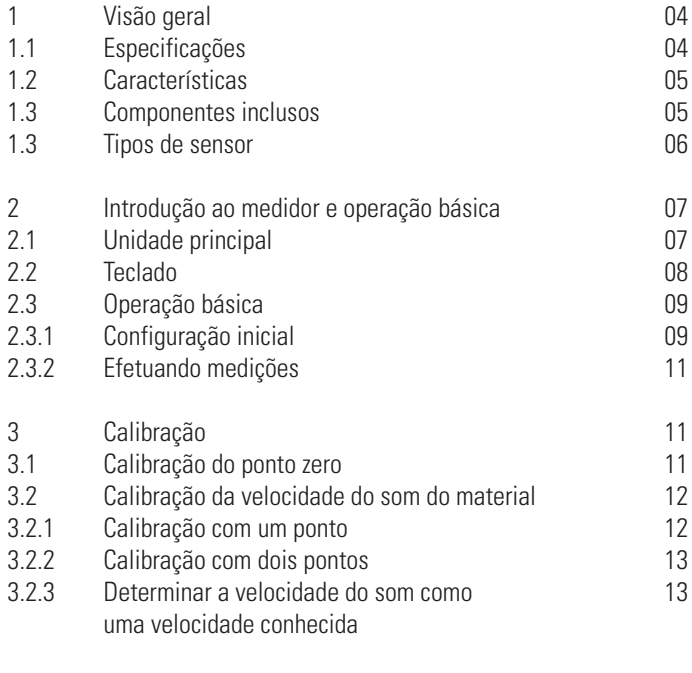

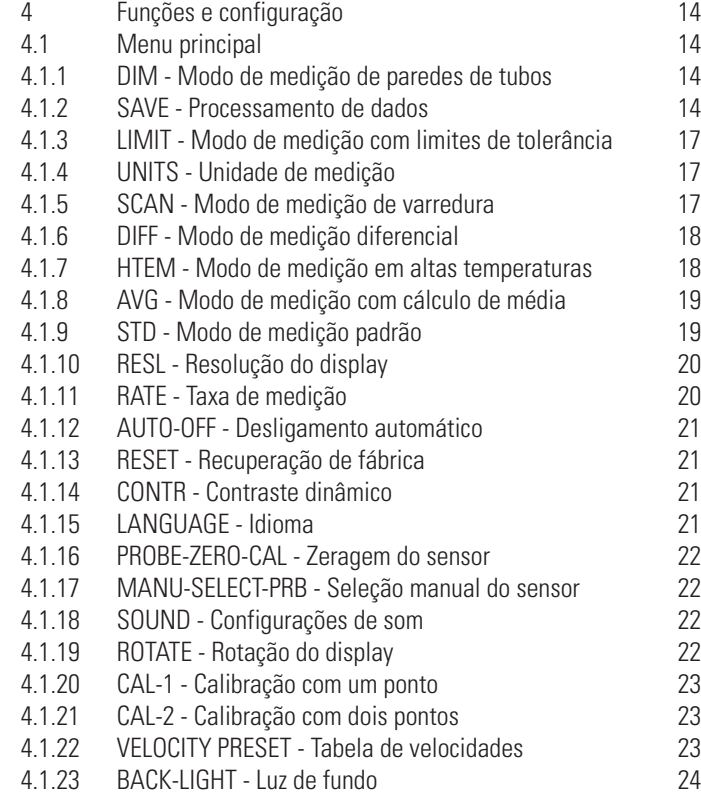

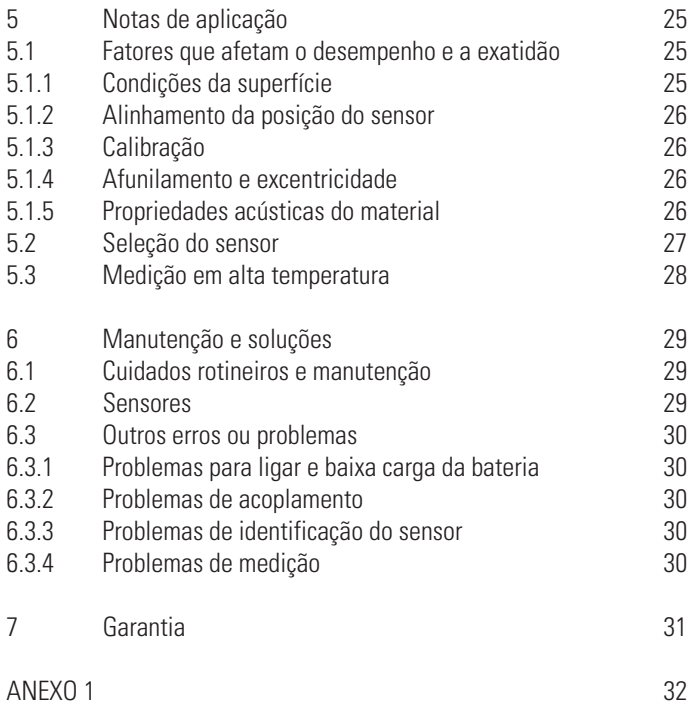

## **1 Visão geral**

• Por favor, leia o manual de instruções com atenção antes de começar a usar, isso permitirá que você desfrute de todos os recursos de modo mais fácil. O manual inclui informações sobre as funções, especificações, configurações, operação e calibração do medidor.

## **1.1 Especificações**

• Permite a medição de diversos tipos de materiais, como aço, ferro fundido, alumínio, cobre, latão, zinco, vidro, polietileno, PVC, ferro fundido cinzento, ferro fundido nodular, etc.

• Capacidade de medição: 0,8 ~ 400mm (em aço, com o sensor padrão 5Mhz/Ø10mm), com possibilidade de medição de 0,65 ~ 500mm com uso de sensores especiais (veja lista de sensores na página 06)

• Limites de medição mínimos para parede de tubo: Ø15x1,0mm (com o sensor padrão 5Mhz/Ø10mm) ou Ø10mmx1,2mm (com o sensor especial 7,5MHz/Ø6mm)

• Resolução: 0,01mm/0.001" ou 0,1mm/0.01"

• Armazenamento na memória de até 198.000 medições (2.000 grupos com 99 medições cada)

- Conversão de unidades: Milímetros/Polegadas
- Velocidade do som: 509 a 18699 m/s
- Exatidão: ±(0,5%H+0,05)mm, onde H é a espessura verificada
- Largura de banda: 1 MHz ~ 10 MHz (-3dB)
- Taxa de medição: 2 ~ 20 medições por segundo
- Alimentação: 3 VDC (duas pilhas AA 1,5V)

• Tempo de trabalho: 280h (em modo normal) ou 100h (com luz de fundo ativada)

- Display: LCD 128 x 64 pixels
- Tamanho:  $136 \times 72 \times 20$  mm
- Peso: 176 g (incluindo as pilhas)

• Temperatura de trabalho: -10  $\sim$  50 °C (ou 300 °C com o sensor para altas temperaturas)

- Umidade relativa de trabalho: 20 ~ 90% RH
- Indicador no display de acoplamento correto
- Luz de fundo no display
- Ajuste do contraste do display
- Possibilidade de rotação do display
- Desligamento manual ou automático após um período sem uso
- Tabela de 9 velocidades de ultrassom pré-estabelecidas
- Função de calibração com padrão de 3mm acoplado ao medidor
- Calibração da velocidade do som com 1 ou 2 pontos
- Medição simples ou com varredura
- Medição individual ou com cálculo de média
- Medição com alarme sonoro de tolerância mínima/máxima
- Medição com cálculo de diferencial com porcentagem
- Medição em superfície com alta temperatura (sensor opcional)
- Medição aprimorada para parede de tubos

#### **1.2 Características**

- Capacidade de medição: 0,8 ~ 400mm (em aço, com o sensor padrão 5Mhz/Ø10mm), com possibilidade de medição de 0,65 ~ 500mm com uso de sensores especiais (consulte acessórios opcionais)
- Possibilidade de utilizar diferentes tipos de sensores.
- A velocidade do som pode ser determinada ou inserida diretamente. Uma velocidade do som desconhecida pode ser descoberta automaticamente pelos métodos de um ou dois pontos de calibração.
- Diversos tipos de modos de medição: Padrão, varredura, alarme de tolerância, diferencial, altas temperaturas (necessário sensor especial), cálculo da média, paredes de tubos.
- Modo especial de medição de paredes de tubos garante exatidão na medição de superfícies curvas.
- Correspondência automática permite a escolha no medidor de diversos materiais, como metais, vidro, plástico, borracha e ferro fundido.
- Armazenamento na memória de até 198.000 medições (2.000 grupos com 99 medições cada)
- Medições básicas podem ser efetuadas diretamente pelas teclas de funções, sem necessidade de acessar o menu.

#### **1.3 Componentes inclusos**

- Unidade de leitura
- Sensor 5MHz/Ø10mm **MTK-1312**
- Gel de acoplamento
- Duas pilhas 1.5V tipo AA **DURACELL**
- Cabo de comunicação USB
- Pen drive com software
- Maleta plástica para transporte e armazenagem
- Cordão de segurança
- Manual de instruções em português

## **1.4 Tipos de sensor**

**Nota!** A capacidade de medição depende do tipo de sensor, material, estrutura e condições da superfície. A tolerância em altas temperaturas depende da propriedade do sensor e do tipo de acoplante.

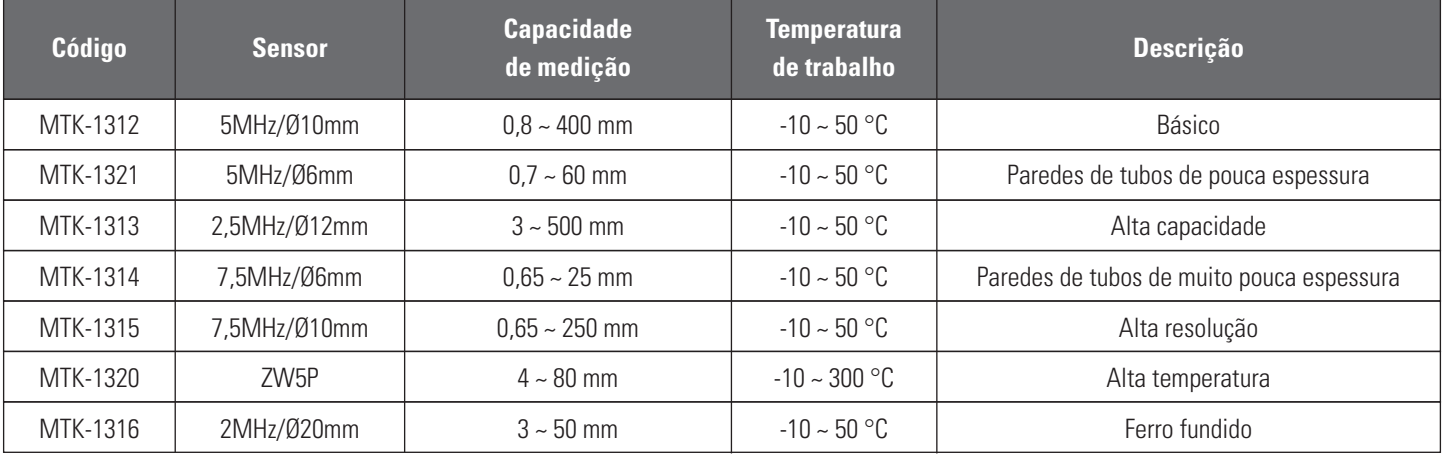

## **2 Introdução ao medidor e operação básica**

## **2.1 Unidade principal**

- 01 Conectores
- 02 Display
- 03 Interface de comunicação
- 04 Teclado
- 05 Bloco padrão de teste (3,00 ± 0,01mm / velocidade do som 5920 m/s)

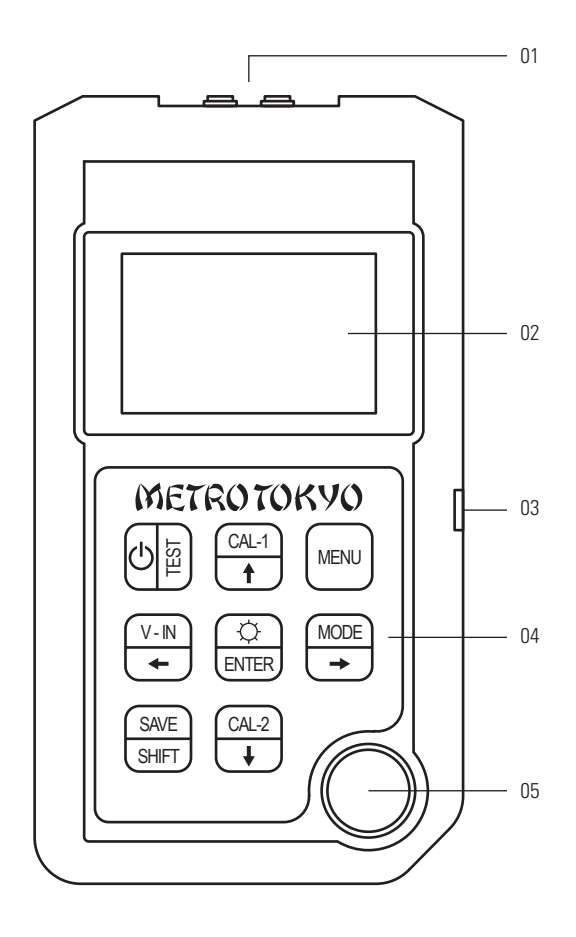

## **2.2 Teclado**

Funções de cada tecla:

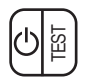

• Liga ou desliga o medidor quando pressionada e mantida por pelo menos 2 segundos; Retorna diretamente ao display de medição quando estiver acessando algum menu ou sub-menu.

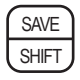

• Salvar ou cancelar dados no display de medição; Avança para a próxima página no menu principal.

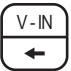

• Acessa a tabela de velocidades do som ou confirma a velocidade; Move o cursor para a esquerda ao ajustar leituras ou acessar menus.

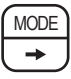

• Acessa o menu de modos de medição; Move o cursor para a direita ao ajustar leituras ou acessar menus.

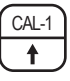

• Acessa a função de calibração com um ponto da velocidade do som no display de medição; Aumenta um numeral no valor indicado no display ou move o cursor do menu para cima.

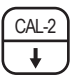

• Acessa a função de calibração com dois pontos da velocidade do som no display de medição; Diminui um numeral no valor indicado no display ou move o cursor do menu para baixo.

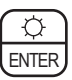

• Ativa ou desativa a luz de fundo do LCD no display de medição; Confirma uma escolha nas configurações ou na seleção de menu.

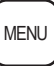

• Acessa o menu principal de configurações a partir do display de medição ou retorna uma tela no menu.

## **2.3 Operação básica**

• O objetivo desta seção é demonstrar como medições básicas podem ser feitas com o medidor. O equipamento é enviado da fábrica com as seguintes condições padrão:

• Velocidade do som: 5920 m/s (velocidade do som aproximada do bloco padrão de teste fornecido acoplado no medidor)

- Luz de fundo do LCD: Ativada
- Unidade de medição: Milímetros
- Taxa de medição: 4 medições por segundo
- Resolução: 0,01mm/0.001"
- Modo de medição: STD

• Os detalhes completos dessas condições padrão podem ser encontrados nas seções a seguir deste manual. Recomendamos que só sejam modificadas pelo operador após familiarizar-se com os recursos mais sofisticados do medidor.

**Nota!** O valor padrão para a velocidade do som é apenas uma aproximação da velocidade do som no material (aço) do bloco padrão de teste. Contudo, a velocidade do som de todo material pode variar dependendo de sua composição. A velocidade do som por exemplo do aço inoxidável é tipicamente 5663 m/s. Portanto, se você achar que a calibração com o padrão de teste fornece resultados imprecisos em seu material, consulte a **<Seção 3>** para obter outras instruções de calibração.

## **2.3.1 Configuração inicial**

• Nesta seção, será apresentado o procedimento geral de operação quando utilizado o modo de medição padrão. Siga este procedimento ao operar o medidor pela primeira vez.

**PASSO 1:** Conecte o sensor nas entradas superiores do medidor.

**PASSO 2:** Ligue o medidor pressionando e mantendo pressionada por aproximadamente 2 segundos a tecla <  $\left[\odot \mathbb{R}\right]$  > 0 display de inicialização será exibido primeiro e o display de medição aparecerá em seguida **(Figura 2-3)**. O medidor irá recuperar automaticamente as configurações do uso anterior.

- 01 Velocidade do som
- 02 Frequência do sensor
- 03 Modo de medição
- 04 Estado de acoplamento
- 05 Unidade
- 06 Carga das pilhas

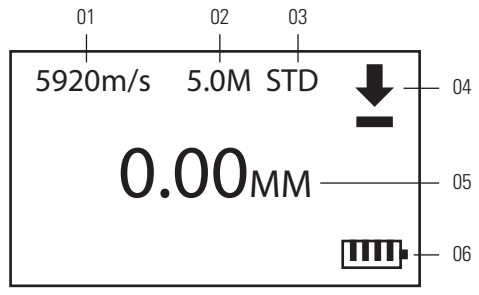

**PASSO 3:** Entrada de velocidade do som ou calibração do ponto zero.

• Deve ser ajustada a velocidade do som correta do material antes de fazer as medições. Se a velocidade do som do material a ser medido for conhecida, insira-a primeiro (consulte a **<Seção 3.2.3>**), caso contrário, a velocidade do som deve ser calibrada. Para calibrar a velocidade do som específica de um material, consulte a **<Seção 3.2>**.

#### **PASSO 4:** Medição.

• Acople firmemente o sensor contra a superfície do material a ser medido. Certifique-se de que o elemento acoplante seja aplicado no ponto de contato (consulte a **<Seção 2.3.2>** para obter mais detalhes sobre a medição).

**PASSO 5:** Salvar na memória.

• Consulte a **<Seção 4.1.2>**.

**PASSO 6:** Envio de dados (utilizado quando o medidor estiver conectado via comunicação USB).

• Para enviar os dados salvos ao computador para processamento, faça o seguinte:

1. Pressione a tecla  $\lt$  [NENU]  $>$  para entrar no menu principal **(Figura 4-1)**.

2. Selecione **<SAVE>** utilizando as **<TECLAS DE SETAS>**.

3. Pressione  $\langle \frac{3}{\sqrt{2}} \rangle$  para entrar no display de armazenamento.

4. Selecione **<UPLOAD>** utilizando as **<TECLAS DE SETAS>**.

- 5. Pressione  $\langle \frac{\text{c}}{\text{Fermes}}} \rangle$  para iniciar o envio de dados.
- 6. Pressione <  $\sqrt{\frac{1}{2}}$  > para retornar ao display de medição.

7. Se você desejar verificar os dados salvos, consulte a **<Seção** 

#### **4.1.2.1>**.

• Para ver este procedimento em detalhes, desde a instalação dos drivers e software, consulte a **<Seção 4.1.2.2>**.

#### **2.3.2 Efetuando medições**

**PASSO 1:** Aplique o elemento acoplante no bloco padrão de teste ou no material no local a ser medido. Em geral, quanto mais lisa a superfície do material, mais fino o elemento acoplante pode ser, como óleo por exemplo. Superfícies rugosas requerem um elemento acoplante mais viscoso, como gel ou graxa por exemplo. Um elemento acoplante especial pode ser necessário para medições em superfícies com alta temperatura, devido aos elementos acoplantes convencionais queimarem e/ou evaporarem com facilidade nessa condição.

**PASSO 2:** Pressione a face do sensor contra a superfície do material a ser medido. Mantenha uma pressão firme e o sensor o imóvel na superfície do material. Verifique que o símbolo de acoplamento correto é exibido no display.

**PASSO 3:** Leia a espessura do material no display do medidor.

**Nota!** Para uma maior precisão, a velocidade do som do material deve estar correta. Consulte a **<Seção 3>** para mais detalhes deste procedimento.

## **3 Calibração**

• A calibração é o processo de ajustar o medidor para que ele meça com precisão em um material específico usando um sensor específico em uma temperatura específica. A calibração deve ser realizada ao usar o medidor pela primeira vez ou quando os sensores forem trocados. Conheça a seguir os vários procedimentos de calibração do medidor.

#### **3.1 Calibração do ponto zero**

• Se o ponto zero do sensor não estiver calibrado corretamente, todos os valores medidos terão um erro fixo. Quando o ponto zero do sensor é calibrado corretamente, a unidade pode medir o valor fixo e corrigir todas as medições subsequentes de acordo. Para zerar a calibração, siga a operação abaixo:

**PASSO 1:** Pressione a tecla <  $\begin{bmatrix} \sqrt{m} \\ \sqrt{m} \end{bmatrix}$  > para entrar no menu principal. Pressione a tecla <  $\frac{SME}{SATE}$  > duas vezes para alternar as páginas até localizar e selecionar **<PROBE-ZERO-CAL>** com as **<TECLAS DE SETAS**> e então pressione a tecla <  $\frac{c}{\sqrt{N}}$  > para confirmar. O display agora mostrará **<CAL STD BLOCK>**.

**PASSO 2:** Limpe a superfície do sensor e aplique o elemento acoplante no padrão de teste acoplado ao corpo do medidor.

**PASSO 3:** Acople o sensor ao padrão de teste e o medidor concluirá automaticamente a função quando a calibração for concluída após alguns segundos.

#### **3.2 Calibração da velocidade do som do material**

• Para que o medidor faça medições precisas, ele deve ser ajustado para a velocidade do som correta, dependendo do material que está sendo medido. Diferentes tipos de materiais têm diferentes velocidades do som inerentes: por exemplo, a velocidade do som através do aço #45 é de aproximadamente 5900 m/s, enquanto a do aço inoxidável é de aproximadamente 5663 m/s (uma lista adicional de velocidades ultrassônicas de materiais comuns pode ser encontrada no **<ANEXO 1>**). Se o medidor não estiver ajustado para a velocidade do som correta, todas as medições feitas pelo medidor estarão erradas por uma porcentagem fixa.

**Nota!** O valor da espessura indicada quando realizada a calibração com uma amostra de teste de espessura muito reduzida deve estar dentro de ±0,2 mm da espessura correta. Se a espessura indicada for duas ou mais vezes a espessura real desta amostra de teste com espessura muito reduzida utilizando uma velocidade do som aproximada e adequada, a medição é "duplicada" (ou seja, mede-se o 2º ou 3º eco múltiplo). Não tente efetuar as calibrações nesta condição. Em vez disso, corrija a causa da duplicação antes de calibrar novamente: ou o padrão de teste para calibração tem espessura menor do que a capacidade especificada do sensor, ou o sensor está com problema, ou o medidor está com problema.

#### **3.2.1 Calibração com um ponto**

• A calibração da velocidade do som de um material que será medido pode ser feita usando uma amostra de teste (com espessura conhecida) exatamente desse mesmo material. A calibração deve ser realizada para cada novo tipo de material onde a velocidade do som é desconhecida. O procedimento é descrito abaixo:

**PASSO 1:** Pressione a tecla  $\left\langle \frac{\infty}{t} \right\rangle$  > para entrar no display de calibração com um ponto. O display indicará **<BLOCK THICKNESS>**.

**PASSO 2:** Utilize as **<TECLAS DE SETAS>** para inserir a espessura conhecida da amostra de teste.

**PASSO 3:** Pressione a tecla <  $\frac{3}{\text{Rum}}$  > para confirmar e prosseguir para a próxima etapa. O display indicará **<CAL VELOCITY>**.

**PASSO 4:** Limpe a superfície do sensor e aplique o elemento acoplante na amostra de teste.

**PASSO 5:** Acople o sensor na amostra de teste e quando a leitura estiver estável por 4 segundos o display exibirá **<CAL COMPLETE>**. Em seguida, o medidor retornará ao display de medição.

## **3.2.2 Calibração com dois pontos**

• A calibração da velocidade do som de um material também pode ser concluída usando uma amostra de teste com espessura menor e outra amostra de teste com espessura maior (ambas com espessuras conhecidas) desse material exato. Requer que a espessura do material a ser medido esteja dentro da faixa das espessuras das duas amostras de teste. Este método pode reduzir o erro não linear e obter um resultado de maior precisão. O procedimento é descrito abaixo:

**PASSO 1:** Pressione a tecla  $\lt \frac{(\infty, \infty)}{1}$  > para entrar no display de calibração da amostra com menor espessura. O display indicará **<THIN BLOCK>**.

**PASSO 2:** Insira a espessura da amostra utilizando as **<TECLAS DE SETAS>**.

**PASSO 3:** Pressione a tecla  $\lt \frac{\mathbb{Q}}{\mathbb{R}^{n}}$  > para confirmar e acessar o display de calibração da amostra com maior espessura. O display indicará **<THICK BLOCK>**.

**PASSO 4:** Insira a espessura da amostra utilizando as **<TECLAS DE SETAS>**.

**PASSO 5:** Pressione a tecla <  $\frac{3}{\text{exms}}$  > para confirmar e acessar o display de medição da amostra com menor espessura.

**PASSO 6:** Limpe a superfície sensor, aplique o elemento acoplante na amostra de teste com menor espessura, acople o sensor na amostra de teste com menor espessura e quando a leitura estiver estável por 4 segundos o medidor irá automaticamente para o display de medição da amostra de maior espessura.

**PASSO 7:** Acople imediatamente o sensor na amostra de teste com maior espessura e quando a leitura estiver estável por 4 segundos o display exibirá **<CAL COMPLETE>**. Em seguida, o medidor retornará ao display de medição.

#### **3.2.3 Determinar a velocidade do som como uma velocidade conhecida**

Pressione a tecla  $\left\langle \frac{\sqrt{M}}{2} \right\rangle$  > para abrir a tabela de velocidades do som conhecidas **<VEL TABLE>** e escolha a velocidade do som desejada utilizando as teclas  $\lt \frac{\infty}{\star} > e \lt \frac{\infty}{\star} > e$ . Pressione a tecla <  $\frac{3}{\sqrt{2}}$  > para confirmar. Se a velocidade desejada for exatamente a apontada pela tabela, apenas confirme pressionando novamente a tecla <  $\frac{3}{\sqrt{2}}$  >. Se for necessário inserir uma velocidade do som não existente nessa tabela, você também pode utilizar as **<TECLAS DE SETAS>** para inserir uma velocidade do som específica em **<INPUT VELOCITY>** e depois pressionar a tecla  $\leq$   $\frac{1}{\sqrt{2}}$  > para confirmar.

## **4 Funções e configuração**

## **4.1 Menu principal**

• Pressione a tecla <  $[www]$  > para acessar o menu principal **(Figura 4-1)**. Utilize as **<TECLAS DE SETAS>** para mover o cursor para a opção desejada. Pressione a tecla <  $\frac{S_{\text{WSE}}}{S_{\text{SHE}}}$  > para alternar entre as páginas do menu. Pressione a tecla <  $\lim_{n \to \infty}$  > para confirmar.

• O medidor MTK-1301 PRIME também possui tecla de atalho para o modo de medição. Pressione a tecla <  $\frac{|\text{mose}|}{\text{m}}$  > para acessar diretamente o menu de modo de medição. Utilize as **<TECLAS DE SETAS>** para mover o cursor para a opção desejada epressione a tecla  $\leq$   $\frac{1}{2}$  para confirmar.

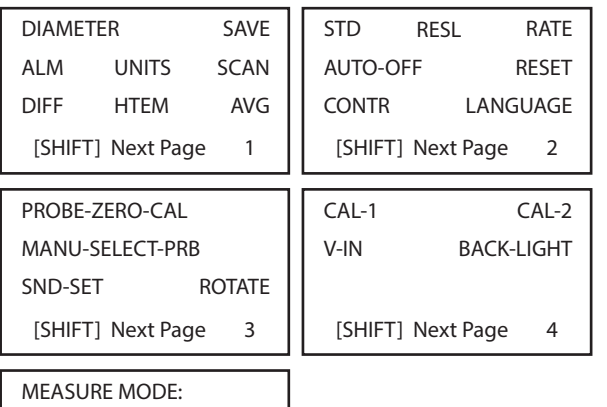

STD AVG ALM **HTFM** SCAN DIFF DIM ECHO-ECHO\*

Figura 4-1: Menu principal e menu de modo de medição

**Nota!** O modo de medição sobre camada de tinta (ECHO-ECHO) não está disponível neste modelo **MTK-1301 PRIME**. Selecionar esta função no menu "modo de medição" não terá efeito algum, e o medidor não efetuará medições. Esta função está disponível no medidor **MTK-1303 PRIME**. Consulte!

#### **4.1.1 DIAMETER (DIM) - Modo de medição de paredes de tubos**

• Se a espessura de uma parede de tubo deve ser medida, selecione este modo de medição no menu principal. Utilize as **<TECLAS DE SETAS>** para mover o cursor até a opção e depois pressione a tecla <  $\frac{1}{\sqrt{N}}$  > para confirmar.

#### **4.1.2 SAVE - Processamento de dados**

• A função **<SAVE>** possui cinco opções. São elas: **<CHECK>**, **<UPLOAD>**, **<DEL-ALL>**, **<DEL-GRP>**, **<SAVE-SET>**. Utilize as **<TECLAS DE SETAS>** para mover o cursor para a opção desejada e pressione a tecla <  $\frac{1}{\sqrt{N}}$  > para confirmar.

#### **4.1.2.1 CHECK - Visualizar as medições**

• Para visualizar suas medições concluídas e armazenadas, selecione **<SAVE>** no menu principal e, em seguida, selecione **<CHECK>** utilizando as **<TECLAS DE SETAS>** para mover o cursor e depois a tecla <  $\frac{3}{\sqrt{2}}$  > para confirmar. Você pode navegar pelo grupo **<GRP>** e pelo número da medição **<NUM>** utilizando as teclas  $\left\langle \begin{array}{c} \frac{c_{x}x}{\sqrt{2}} \\ 1 \end{array} \right\rangle$  > e  $\left\langle \begin{array}{c} \frac{c_{x}x}{\sqrt{2}} \\ 1 \end{array} \right\rangle$  > Pressione a tecla  $\left\langle \begin{array}{c} \frac{c_{x}x}{\sqrt{2}} \\ 1 \end{array} \right\rangle$  > para alternar entre **<NUM>** e **<GRP>**.

#### **4.1.2.2 UPLOAD - Exportando as medições**

• Para transmitir todos os grupos de medição armazenados para um computador via cabo USB, siga o procedimento abaixo:

**PASSO 1:** Efetue a instalação do driver de comunicação e do software no computador.

• Execute o arquivo **<CP210x VCP Win XP S2K3 Vista 7.exe>**. Avance as etapas até chegar a tela de confirmação **<InstallShield Wizard Complete>**. Nesse momento certifique-se que a caixa de seleção <Launch the CP210x VCP Driver Installer> está marcada e clique em **<Finish>**. Aguarde a instalação do driver. Será exibida a tela de confirmação **<Installation Completed Successfully>**.

• Execute o arquivo **<High Precision Ultrasonic Thickness Gauge V1.01.exe>**. Avance as etapas até chegar a tela de confirmação **<Installation Successful>**.

• Localize a pasta onde foi realizada a instalação do software em seu computador, provavelmente algo como: **<C:\Arquivos de Programas (x86)\High Precision Ultrasonic Thickness Gauge Communication Software>**. Clique com o botão direito do mouse em **<REGSVR32.EXE>**, selecione **<Propriedades>**, e marque a caixa de seleção **<Executar este programa como administrador>** na aba **<Compatibilidade>**. Pressione **<OK>** para confirmar. Dê duplo clique também no arquivo **<REG\_UL.BAT>**. Confirme os 3 arquivos que serão registrados, apenas clicando em **<OK>**.

• Nesta mesma pasta, observe o arquivo **<High Precision Ultrasonic Thickness Gauge Communication Software.exe>**. Este arquivo acessa o software. Caso desejar, clique sobre ele com o botão direito do mouse e arraste-o para a área de trabalho para criar um atalho, facilitando seu acesso.

**PASSO 2:** Lique o medidor e depois conecte o medidor ao computador com o cabo USB, exatamente nessa ordem.

**PASSO 3:** Clique com o botão direito do mouse em **<Meu Computador>**, selecione **<Gerenciar>** e depois **<Gerenciador de Dispositivos>**. Encontre a porta **<COM>** de comunicação que o medidor está conectado e memorize essa porta.

**PASSO 4:** Abra agora o software e selecione a porta **<COM>** que você memorizou no passo anterior. Verifique a confirmação <**Open COMX Successed>**.

**PASSO 5:** Selecione **<UPLOAD>** no menu do medidor e pressione a tecla  $\langle \frac{\hat{\Omega}}{\text{Ferm}} \rangle$  > para confirmar. Serão exibidas no display as palavras **<CONNECTING>** e **<UPLOADING>**. Os grupos de medições serão listados imediatamente no software.

**PASSO 6:** Clique em <SAVE> no software para salvar os dados recebidos no computador em formato **<TXT>**.

**Nota!** Para proteger seu computador, sempre saia do programa **<High Precision Ultrasonic Thickness Gauge Communication Software.exe>** antes de desconectar o medidor, clicando em **<Exit>**.

#### **4.1.2.3 DEL-ALL - Excluindo todas as medições armazenadas**

• Exclui todos os dados de medições armazenadas na memória do medidor. Utilize as **<TECLAS DE SETAS>** para mover o cursor para esta opção e depois pressione a tecla <  $\frac{3}{\text{parallel}}$  > para confirmar. **Nota!** Tenha certeza do procedimento, pois os dados excluídos não podem ser recuperados.

• Será exibida uma tela de confirmação **<MAKE SURE?>**. **Pressione então a tecla <**  $\boxed{\circ}$  **> (ESC) para desistir, ou <**  $\boxed{\circ}$ **(ENTER)** para confirmar.

## **4.1.2.4 DEL-GRP - Excluindo medições selecionadas armazenadas**

Exclui grupos específicos de medições armazenadas na memória do medidor. Utilize as **<TECLAS DE SETAS>** para mover o cursor para esta opção e depois pressione a tecla <  $\frac{3}{\sqrt{2}}$  > para confirmar. **Nota!** Tenha certeza do procedimento, pois os dados excluídos não podem ser recuperados.

• Será exibida uma tela de seleção do grupo que será excluído. Utilize as teclas  $\left\langle \begin{array}{c} \sqrt{2x+1} \\ 1 \end{array} \right\rangle > e \left\langle \begin{array}{c} \sqrt{2x+2} \\ 1 \end{array} \right\rangle$  para escolher o grupo **desejado e depois pressione a tecla <**  $\overline{\otimes}$  **<b>(ESC)** para desistir, ou **<xxxxxx> (DELETE)** para confirmar.

## **4.1.2.5 SAVE-SET - Salvar grupos de medições manualmente**

• Esta opção ativa o modo de salvamento manual para um grupo de medições. Primeiro, defina a capacidade de dados de cada grupo de acordo com seus requisitos (cinco medições são salvas na configuração padrão). A capacidade máxima de armazenamento de dados de um único grupo são 99 medições. O procedimento é descrito a seguir:

**PASSO 1:** Selecione **<SAVE-SET>** utilizando as **<TECLAS DE SETAS**> para mover o cursor e depois pressione a tecla  $\lt \frac{\odot}{\text{base}}$  > para confirmar.

**PASSO 2:** Defina a capacidade de medições do seu grupo utilizando as  $\leftarrow \frac{(\alpha_{k+1})}{\alpha}$  > e  $\leftarrow \frac{(\alpha_{k+2})}{\alpha}$  > e depois pressione a tecla  $\leftarrow \frac{(\alpha_{k+1})}{\beta_{k+1}}$  > para confirmar.

**PASSO 3:** Pressione a tecla <  $\circledcirc$  > para retornar ao display de medição e depois pressione a tecla <  $\frac{SAP}{SAP}$  >. Será exibido no display **<SV:05>**. **Nota!** No lugar de **<05>** estará a capacidade que foi definida no passo 2.

**PASSO 4:** Faça sua primeira medição. Será exibido **<NO:01>** no display.

**PASSO 5:** Faça sua segunda medição. Será exibido **<NO:02>** no display.

**PASSO 6:** Continue fazendo as medições até que o grupo esteja concluído e **<SV:05>** se apague no display.

**PASSO 7:** Pressione a tecla <  $\frac{S\text{WCE}}{S\text{WET}}$  > novamente para iniciar e salvar o próximo grupo e repita os passos 4 a 6 quantas vezes forem necessárias.

**Nota!** Antes de medir o próximo grupo de medições, espere o sinalizador de acoplamento aparecer após a conclusão do primeiro grupo de medições.

## **4.1.3 ALM - Modo de medição com alarmes de tolerância**

• Neste modo, o usuário será notificado quando a medição ficar abaixo de um limite inferior ou exceder um limite superior. Para definir os limites inferior e superior, selecione **<ALM>** no menu principal utilizando as **<TECLAS DE SETAS>** e depois pressionando a tecla **<xxxxxx>** para confirmar. Defina então o limite superior **<MAX>** utilizando as **<TECLAS DE SETAS>** para ajustar o valor e depois pressionando a tecla <  $\frac{3}{\sqrt{2}}$  > para confirmar. Em seguida, defina o limite inferior **<MIN>** da mesma forma. O display de medição passa a informar as condições de limites ajustados como **<HIG>** e **<LOW>**. Um aviso sonoro **<BEEP>** é emitido quando a medição está fora dos limites ajustados.

#### **4.1.4 UNITS - Unidade de medição**

• A espessura medida pode ser exibida em polegadas ou milímetros. Para mudar de uma unidade para outra, selecione **<UNITS>** utilizando as **<TECLAS DE SETAS>** para mover o cursor e depois pressionando a tecla <  $\frac{Q}{|S_{\text{MIPR}}|}$  > para confirmar. No menu de unidades, selecione milímetros **<MM>** ou polegadas **<INCH>** pressionando as teclas  $\left\langle \frac{\cos x}{t} \right\rangle > \cos x$   $\left( \frac{\cos x}{t} \right) > \cos x$  e depois pressione a tecla  $\langle \frac{\varphi}{\text{exm}} \rangle$  > para confirmar. A unidade atual em uso é indicada à direita no display de medição padrão, ao lado do resultado da medição. **Nota!** Se o medidor for desligado antes que a tecla  $\lt \frac{\otimes}{\text{even}}$  > seja pressionada, as unidades não serão alteradas.

#### **4.1.5 SCAN (SCA)- Modo de medição de varredura**

• Enquanto o material está sendo medido pelo sensor, o medidor pode registrar os menores e maiores valores. Para ativar este modo, selecione **<SCAN>** utilizando as **<TECLAS DE SETAS>** para mover o cursor até a opção e depois pressionando a tecla <  $\frac{3}{\sqrt{2}}$  > para confirmar. Com esse modo de medição ativo, arraste lentamente o sensor ao longo da superfície do material (garantindo um bom acoplamento) e o display de medição exibirá as informações de valores máximos e mínimos, conforme mostrado na **Figura 4-1-5**.

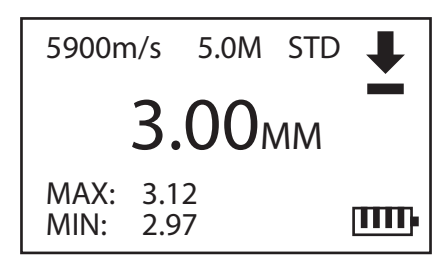

Figura 4-1-5: Display de varredura de medição

## **4.1.6 DIFF (DCS) - Modo de medição diferencial**

• O modo diferencial pode ser usado para medir a diferença entre a espessura do objeto testado e a do valor de referência. Siga o procedimento abaixo:

**PASSO 1:** Selecione **<DIFF>** utilizando as **<TECLAS DE SETAS>** para mover o cursor até a opção e depois pressionando a tecla <  $\frac{\odot}{\text{kmms}}$  > para confirmar. Para alterar o valor de referência utilize novamente as **<TECLAS DE SETAS>** (o valor padrão é 10 mm).

**PASSO 2:** Pressione a tecla <  $\frac{Q}{\sqrt{2}}$  > para concluir e retornar ao menu principal.

**PASSO 3:** Pressione a tecla <  $\left[\bigcirc \right]$  > para retornar ao display de medição já em modo diferencial (como mostrado na **Figura 4-1-6**), e o valor de referência **<REF>** definido será exibido no canto inferior esquerdo da tela.

**PASSO 4:** Realize a medição do objeto e a diferença de espessura do material medido em relação ao valor de referência será exibida, assim como também a diferença percentual.

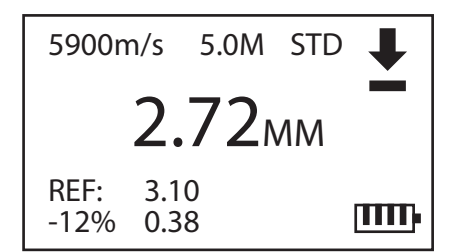

Figura 4-1-6: Display de medição diferencial

## **4.1.7 HTEM (TEP) - Modo de medição em altas temperaturas**

• Para medir a espessura de um objeto com superfície em alta temperatura, selecione um sensor de alta temperatura apropriado onde a temperatura do objeto medido esteja dentro da faixa de temperatura de trabalho deste sensor. Siga então o procedimento a seguir:

• Selecione **<HTEM>** utilizando as **<TECLAS DE SETAS>** para mover o cursor até a opção e depois pressionando a tecla <  $\frac{3}{\text{mose}}$  > para confirmar e entrar no display de configuração. Insira a temperatura do material utilizando as **<TECLAS DE SETAS>** para modificar o valor e depois pressione a tecla <  $\frac{3}{\sqrt{2}}$  > para confirmar e retornar ao menu principal. Ao retornar ao display de medição já em em modo de alta temperatura, será exibida a temperatura selecionada **<TEP>**.

## **4.1.8 AVG - Modo de medição com cálculo de média**

• O modo de cálculo de média é usado para obter uma média de várias medições concluídas. A capacidade do conjunto de medições pode variar de 2 a 99. Para operar este modo, siga o procedimento abaixo:

**PASSO 1:** Selecione **<AVG>** no menu principal utilizando as **<TECLAS DE SETAS>** para mover o cursor até a opção e depois pressione a tecla **<xxxxxx>** para confirmar e acessar o display de configuração **<AVERAGE MODE>** onde a capacidade do grupo pode ser alterada usando novamente as **<TECLAS DE SETAS>** para modificar o valor (que por padrão inicia-se em 5).

**PASSO 2:** Pressione a tecla <  $\frac{\odot}{\Box}$  > para confirmar a configuração e retornar ao menu principal.

**PASSO 3:** Pressione a tecla <  $\circledcirc$  > para retornar ao display de medição já no modo de cálculo de média (como mostrado na **Figura 4-1-8**).

**PASSO 4:** Garantindo um bom acoplamento, realize a medição da espessura de quantos pontos forem necessários para atingir o valor ajustado nos passos 1 e 2. Cada leitura individual de medição realizada será exibida normalmente no centro do display, e o número da medição atual sendo feita é exibido no campo **<NOW>** na parte inferior esquerda do display. Após concluir todas as medições, a espessura média será exibida no centro do display.

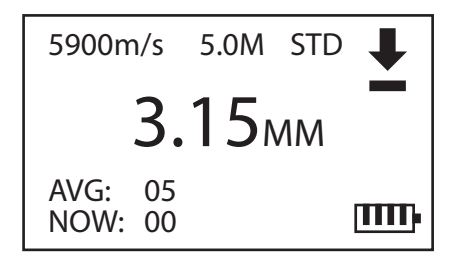

Figura 4-1-8: Display de medição com cálculo de média

#### **4.1.9 STD - Modo de medição padrão**

• Este é o modo de medição básico em que cada medição é individual, sem nenhum tipo de cálculo ou função avançada. Para usar este modo, selecione **<STD>** utilizando as **<TECLAS DE SETAS>** para mover o cursor até a opção e depois pressione a tecla  $\lt \frac{\textcircled{x}}{\textcircled{x}}$  > para confirmar e retornar ao display de medição.

## **4.1.10 RESL - Resolução do display**

• A resolução de exibição (o número casas decimais exibidas) pode ser alterada nesta configuração. Isto pode ser útil em algumas aplicações onde não seja necessária a precisão extra da casa centesimal ou onde superfícies externas ou internas extremamente ásperas tornam a casa centesimal não confiável. Existem duas resoluções para seleção: 0,01 mm e 0,1 mm.

• Para alterar a resolução da tela, selecione **<RESL>** no menu principal utilizando as **<TECLAS DE SETAS>** para mover o cursor até a opção e depois pressione a tecla  $\lt \frac{\mathcal{D}}{\mathsf{RMTR}}$  > para confirmar. Em seguida, selecione **<0.01>** ou **<0.1>** pressionando as teclas <  $\left|\frac{\sqrt{m}}{2}\right|$  > ou <  $\frac{1}{x}$  > Pressione a tecla <  $\frac{1}{x}$  > para concluir a configuração da resolução e retornar ao menu principal.

**Nota!** Se o medidor for desligado antes que a tecla <  $\frac{3}{\text{RMS}}$  > seja pressionada, a resolução de tela atual será mantida.

## **4.1.11 RATE - Taxa de medição**

• Esta opção permite que a taxa de medição do medidor seja alterada (isso afeta a potência do medidor). A taxa de medição pode ser alterada de 2 até 20 vezes por segundo. Selecione **<RATE>** no menu principal utilizando as **<TECLAS DE SETAS>** para mover o cursor até a opção e depois pressionando a tecla  $\lt \frac{\overline{3}}{\sqrt{2}}$  > para confirmar. A frequência atual **<MEASURE RATE>** será exibida (por padrão inicia-se em 4 medições por segundo). Para modificá-la, pressione as teclas  $\left\langle \begin{array}{c} \frac{\cos x}{\sin x} \\ \frac{\cos x}{\sin x} \end{array} \right\rangle$  aumentando ou diminuindo esse valor. Pressione então a tecla <  $\frac{3}{\sqrt{2}}$  > para concluir a configuração da frequência de medição e retornar ao menu principal.

**Nota 1!** Se o medidor for desligado antes que a tecla  $\lt$   $\left[\frac{\circ}{\text{mme}}\right]$  > seja pressionada, a taxa de medição atual será mantida.

**Nota2!** O consumo de carga das pilhas aumenta quando a taxa de medição é aumentada.

## **4.1.12 AUTO-OFF - Desligamento automático**

• O medidor é programado para desligar automaticamente após 1 minutos sem operação. Por conveniência, isso pode ser alterado para atender às necessidades do usuário. Selecione **<AUTO-OFF>** no menu principal utilizando as **<TECLAS DE SETAS>** para mover o cursor até a opção e depois pressionando a tecla <  $\frac{3}{\sqrt{2}}$  > para confirmar. Em seguida, ajuste o tempo de desligamento (em minutos) pressionando as teclas  $\left\langle \begin{array}{cc} \frac{\cos x}{x} \\ \frac{\sin x}{x} \end{array} \right\rangle$  ou  $\left\langle \begin{array}{cc} \frac{\cos x}{x} \\ \frac{\sin x}{x} \end{array} \right\rangle$  aumentando ou diminuindo o valor.

0 usuário também pode pressionar a tecla <  $\frac{500E}{500E}$  > para selecionar **<NOT AUTO SHUT>** desativando o desligamento automático.

Pressione a tecla  $\leq \frac{Q}{\sqrt{N}}$  > para confirmar.

## **4.1.13 RESET - Recuperação de fábrica**

• Esse procedimento pode ser útil para novos operadores que acabam desajustando o medidor enquanto se familiarizam com a configuração dos recursos especiais. Pode também ser útil para operadores experientes como um atalho eficiente para retornar à configuração padrão conhecidas.

• Para restaurar o medidor para sua configuração padrão de fábrica selecione **<RESET>** no menu principal utilizando as **<TECLAS DE SETAS>** para mover o cursor até a opção e depois pressionando a tecla <  $\frac{3}{\sqrt{2}}$  > para confirmar. Neste caso, será exibida uma tela de confirmação **<MAKE SURE?>**. Pressione então a tecla <  $\left[\circ\right]$  > **(ESC)** para desistir, ou  $\lt \left(\sqrt{\log n}\right)$  > **(ENTER)** para confirmar.

## **4.1.14 CONTR - Contraste dinâmico**

• Para ajustar o contraste dinâmico, selecione **<CONTR>** no menu principal utilizando as **<TECLAS DE SETAS>** para mover o cursor até a opção e depois pressionando a tecla <  $\frac{3}{\sqrt{N}}$  > para confirmar. Ajuste então o contraste dinâmico de acordo com suas necessidades pressionando as teclas  $\leftarrow$   $\frac{(\infty)}{4}$  > e  $\leftarrow$   $\frac{(\infty)(\infty)}{4}$  >. Pressione a tecla

- $\leq$   $\frac{1}{\sqrt{2}}$  > para confirmar.
- Contraste padrão: 4
- Faixa de ajuste:  $1 32$
- Passo de ajuste: 1

## **4.1.15 LANGUAGE - Idioma**

• Não é possível alterar o idioma de operação do medidor. Ao selecionar **<LANGUAGE>** no menu principal utilizando as **<TECLAS DE SETAS>** para mover o cursor até a opção e depois pressionando a tecla <  $\frac{c}{\log n}$  > para confirmar, apenas o idioma Inglês <**ENGLISH**> estará disponível, e o medidor retornará imediatamente para a tela anterior no menu principal.

## **4.1.16 PROBE-ZERO-CAL - Zeragem do sensor**

• Sempre que o sensor for trocado, é recomendável fazer uma calibração de zeragem no sensor para melhorar a precisão da medição e garantir sua funcionalidade adequada. Isso deve ser feito selecionando **<PROBE-ZERO-CAL>** no menu principal utilizando as **<TECLAS DE SETAS>** para mover o cursor até a opção e depois pressionando a tecla <  $\frac{Q}{|g_N|}$  > para confirmar.

**PASSO 1:** Mantenha o sensor limpo antes de realizar este procedimento, removendo qualquer resto de elemento acoplante da face de contato do sensor.

**PASSO 2:** Acople o sensor ao padrão de teste e o medidor concluirá automaticamente a função quando a calibração for concluída após alguns segundos.

#### **4.1.17 MANU-SELECT-PRB - Seleção manual do sensor**

• Para selecionar manualmente um sensor, selecione **<MANU-SELECT-PRB>** no menu principal utilizando as **<TECLAS DE SETAS>** para mover o cursor até a opção e depois pressione a tecla  $\left\langle \begin{array}{cc} \circ \\ \circ \\ \circ \end{array} \right\rangle$  > para confirmar.

• Utilize então as **<TECLAS DE SETAS>** para selecionar o sensor desejado e pressione a tecla <  $\frac{3}{\sqrt{2}}$  > para confirmar.

**Nota!** Mantenha o sensor limpo antes de realizar este procedimento, removendo qualquer resto de elemento acoplante da face de contato do sensor.

#### **4.1.18 SND-SET - Configurações de som**

• O som emitido pelo medidor pode ser ativado ou desligado. Selecione **<SND-SET>** no menu principal utilizando as **<TECLAS DE SETAS>** para mover o cursor até a opção e depois pressione a tecla < $\frac{1}{\sqrt{2}}$  > para confirmar.

• Na tela **<SOUND>**, escolha então ligar **<OPEN>** ou desligar **<CLOSE>** pressionando as teclas **<**  $\frac{\sqrt{x}}{2}$  > e **<**  $\frac{\sqrt{x}}{2}$  >. Pressione a tecla  $\lt \frac{3}{\sqrt{2}}$  > para confirmar.

#### **4.1.19 ROTATE - Rotação do display**

• É possível inverter o display, girando 180° para atender medições específicas onde se tem dificuldade de visualização. Selecione **<ROTATE>** no menu principal utilizando as **<TECLAS DE SETAS>** para mover o cursor até a opção e depois pressione a tecla  $\lt \frac{\otimes}{\text{times}}$ para confirmar.

• Será exibida uma tela de confirmação **<MAKE SURE?>**. **Pressione então a tecla <**  $\boxed{\circ}$  **> <b>(ESC)** para desistir, ou <  $\boxed{\circ}$  > **(ENTER)** para confirmar.

#### **4.1.20 CAL-1 - Calibração com um ponto**

• Para realizar a calibração com um ponto de uma velocidade de som desconhecida (usando uma amostra de teste), selecione **<CAL-1>** no menu principal utilizando as **<TECLAS DE SETAS>** para mover o cursor até a opção e depois pressione a tecla <  $\frac{Q}{\text{Byrms}}$  > para confirmar. O procedimento para calibração de um ponto está detalhado na **<Seção 3.2.1>**.

#### **4.1.21 CAL-2 - Calibração com dois pontos**

• Para realizar a calibração de dois pontos de uma velocidade de som desconhecida (usando duas amostras de teste), selecione **<CAL-2>** no menu principal utilizando as **<TECLAS DE SETAS>** para mover o cursor até a opção e depois pressione a tecla <  $\frac{3}{\text{average}}$  > para confirmar. O procedimento para calibração de dois pontos está detalhado na **<Seção 3.2.2>**.

## **4.1.22 V-IN VELOCITY PRESET - Tabela de velocidades**

• Se a velocidade do som de um material for conhecida, a calibração não é necessária e a velocidade pode ser inserida diretamente como uma velocidade conhecida conforme detalhado na **<Seção 3.2.3>** (a configuração inicial padrão do medidor é 5920m/s).

• O medidor também é pré-instalado com 9 velocidades do som de material diferentes que podem ser encontradas na tabela de velocidade. Isso pode ser acessado selecionando **<V-IN>** no menu principal utilizando as **<TECLAS DE SETAS>** para mover o cursor até a opção e depois pressionando a tecla <  $\frac{\odot}{\text{SNER}}$  > para confirmar e entrar na tabela de velocidades do som **<VEL TABLE>**, onde você pode selecionar a velocidade apropriada pressionando as teclas <  $\frac{dN}{d}$  > ou **<**  $\frac{d}{dx}$  > para mover o cursor e depois a tecla <  $\frac{d}{dx}$  > para confirmar.

• Será exibida uma nova tela **<INPUT VELOCITY>** com a velocidade do som escolhida para confirmação. Pressione novamente a tecla <  $\frac{c}{\log n}$  > para aceitar, ou então utilize as <TECLAS DE **SETAS>** para ajustar a velocidade do som antes de confirmar.

**Nota!** Se o medidor for desligado antes que a tecla  $\lt \frac{\odot}{\text{Fermes}}$  > seja pressionada, a velocidade atual será mantida.

## **4.1.23 BACK-LIGHT - Luz de fundo**

• O recurso de luz de fundo do display ilumina internamente a tela LCD com uma luz uniforme brilhante. Isso permite que o display (que tem excelente visibilidade em condições de luz ambiente normal e alta) seja visualizado também em boas condições na luz ambiente baixa ou sem luz ambiente alguma.

• Para ajustar as configurações de luz de fundo, selecione **<BACK-LIGHT>** utilizando as **<TECLAS DE SETAS>** para mover o cursor até a opção e depois pressionando a tecla <  $\frac{Q}{ENTER}$  > para confirmar. Selecione então entre as opções de luz automática **<AUTO>**, luz sempre ligada **<ON>** ou luz desligada **<OFF>**  $\frac{1}{2}$  pressionando as teclas <  $\frac{1}{2}$  > ou <  $\frac{1}{2}$  > para mover o cursor. Pressione a tecla <  $\frac{3}{\sqrt{2}}$  > para confirmar e retornar ao menu principal.

• Você pode também pressionar a tecla <  $\frac{1}{\sqrt{2}}$  > quando estiver no display de medição para ligar ou desligar a luz de fundo.

**AUTO:** Luz de fundo acende e apaga automaticamente.

**ON:** Luz de fundo está sempre acesa.

**OFF:** Luz de fundo está sempre apagada.

**Nota!** Se o medidor for desligado antes que a tecla  $\lt \frac{|\mathcal{Q}|}{|\mathcal{Q}||}$  > seja pressionada, o padrão atual da luz de fundo será mantido.

## **5 Notas de aplicação**

## **5.1 Fatores que afetam o desempenho e a exatidão**

## **5.1.1 Condições da superfície**

• Ferrugem, descamação, corrosão, sujeira ou qualquer ocorrência que resulte em alta rugosidade na superfície externa da peça de teste podem interferir no acoplamento do sensor. Assim, quaisquer detritos desse tipo devem ser limpos e eliminados do corpo de prova com uma escova de aço ou lima antes de iniciar as medições. Normalmente, ainda é possível fazer medições através de finas camadas de ferrugem, desde que a ferrugem seja lisa e bem aderente ao metal abaixo. No entanto, superfícies fundidas muito ásperas ou corroídas podem ter que ser lixadas ou limadas para garantir um acoplamento adequado. Também pode ser necessário remover a tinta se tiver sido aplicada em demãos grossas ou se estiver descascando no metal.

• A corrosão severa na superfície externa de um tubo ou tanque pode ser um problema. Em algumas superfícies ásperas, o uso de gel ou graxa em vez de um acoplante líquido pode ajudar a transmitir o sinal de forma mais eficaz para o material de teste. Em casos extremos, pode ser necessário lixar ou limar as superfícies até atingir uma condição suficientemente plana para permitir um bom contato com a face do sensor. Em aplicações em que existam sulcos profundos na parte externa de um tubo ou tanque, pode ser necessário medir a espessura restante do metal desde a base do sulco até a parede interna. A técnica convencional é medir a espessura do metal sem sulco por ultrassom, medir a profundidade do sulco mecanicamente (com outros tipos de instrumentos de medição) e subtrair a profundidade do sulco da espessura da parede medida. Alternativamente, pode-se lixar ou limar a superfície até alcançar a base do sulco e medir normalmente.

• Como em qualquer aplicação específica e complexa, a experimentação com amostras reais de produtos é a melhor maneira de determinar os limites de uma eficaz combinação de medidor/sensor em uma determinada superfície.

#### **5.1.2 Alinhamento da posição do sensor**

• Para um acoplamento adequado do sensor, pressione firmemente o sensor contra a superfície de teste. Em superfícies cilíndricas de diâmetro reduzido, como tubos, segure o sensor de forma que a linha de divisão na face do sensor esteja alinhada perpendicularmente ao eixo central do tubo (conforme a **Figura 5-1-2**).

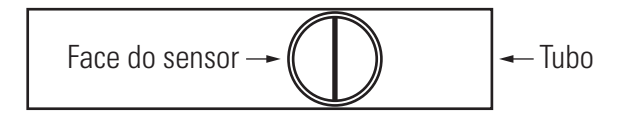

Figura 5-1-2: Posicionamento correto do sensor contra uma superfície cilíndrica de diâmetro reduzido

• É possível que em alguns materiais severamente corroídos ou com grandes sulcosocorram pontos onde as leituras não podem ser obtidas. Isso pode acontecer quando a superfície interna do material é tão irregular que o sinal de ultrassom é espalhado em vez de refletir de volta para o sensor. A falha de uma leitura também pode indicar uma medição de espessura fora da faixa adequada para o sensorou o medidor. Geralmente, no entanto, a incapacidade de obter uma leitura de espessura válida em um ponto específico em uma amostra de teste é sinal de uma parede seriamente degradada que justifica uma investigação mais completa por outros meios.

### **5.1.3 Calibração**

• A precisão das medições será garantida sempre que o medidor for calibrado corretamente com cuidado. É essencial que as calibrações de velocidade do som e zeragem (a calibração zero é feita automaticamente neste tipo de medidor) sejam realizadas sempre que o material de teste ou sensor forem trocados. Verificações periódicas com amostras de espessuras conhecidas são recomendadas para verificar se o medidor está funcionando corretamente.

#### **5.1.4 Afunilamento e excentricidade**

• Se a superfície de contato da amostra e a superfície oposta (posterior) são cônicas ou excêntricas uma em relação à outra, o eco de retorno do sinal de ultrassom se torna distorcido e a precisão da medição é diminuída.

#### **5.1.5 Propriedades acústicas do material**

• Existem várias condições encontradas em materiais de engenharia que podem limitar severamente a precisão e a faixa de espessura que pode ser medida:

#### **Dispersão de som:**

• Em alguns materiais (notadamente certos tipos de aço inoxidável fundido, ferro fundido e compostos), o sinal de ultrassom é espalhado de cristalitos individuais na peça fundida ou de materiais diferentes dentro do composto. Este efeito reduz a capacidade de discriminar um eco de retorno do sinal de ultrassom válido do lado de trás do material e limita a capacidade de medir a espessura do material por ultrassom.

#### **Variações de velocidade:**

• Vários materiais apresentam variações significativas na velocidade do som de um ponto para outro ponto dentro do material. Certos tipos de aços inoxidáveis fundidos e latão apresentam esse efeito devido a um tamanho de grão relativamente grande e à anisotropia da velocidade do som em relação à orientação do grão. Outros materiais apresentam uma rápida mudança na velocidade do som com a temperatura. Isso é característico de materiais plásticos onde a temperatura deve ser controlada para obter a máxima precisão na medição.

#### **Atenuação ou absorção do som:**

• Em muitos materiais orgânicos, como plásticos de baixa densidade e borracha, o sinal de ultrassom é atenuado muito rapidamente nas frequências usadas na medição de espessura ultrassônica normal. Portanto, a espessura máxima que pode ser medida nesses materiais é muitas vezes limitada pela atenuação do som.

#### **5.2 Seleção do sensor**

• Para qualquer sistema de medição por ultrassom (sensor e medidor juntos), haverá uma espessura mínima de material abaixo da qual medições válidas não serão possíveis. Normalmente este intervalo mínimo será especificado na literatura do fabricante. Geralmente, no entanto, à medida que a frequência do sensor aumenta, a espessura mínima mensurável diminui. Em aplicações de corrosão, onde a espessura mínima da parede restante é normalmente o parâmetro a ser medido, é particularmente importante estar ciente da faixa especificada do sensor que está sendo usado. Se um sistema de medição for usado para medir uma peça de teste que esteja abaixo de sua faixa mínima projetada, o medidor pode detectar ecos inválidos e exibir uma leitura de espessura incorretamente alta.

• A **Tabela 1-4** lista as espessuras mínimas mensuráveis aproximadas em aço para os sensores padrão e opcionais usados com o medidor. Observe que esses números são aproximados. O mínimo mensurável exato em uma determinada aplicação depende da velocidade do material, condições da superfície, temperatura e geometria. Recomenda-se que o mínimo mensurável seja determinado experimentalmente pelo usuário.

• Ao selecionar um sensor para uma aplicação de corrosão também é necessário considerar a temperatura do material a ser medido. Nem todos os sensores são projetados para medições de alta temperatura. A **Tabela 1-4** também lista as faixas de temperatura recomendadas para os sensores usados com o medidor. Para outros sensores, consulte o catálogo ou ficha técnica do fabricante. O uso de um sensor em materiais com temperaturas além da faixa especificada pode danificar ou destruir o mesmo.

#### **5.3 Medição em alta temperatura**

• Medições de corrosão em temperaturas elevadas requerem consideração especial. Por favor, tenha em mente o seguinte:

• Certifique-se de que a temperatura da superfície da peça de teste não exceda a temperatura máxima especificada para o sensor e o elemento acoplante que você está usando. Alguns sensores são projetados apenas para medições em temperatura ambiente.

• Use um elemento acoplante corretamente classificado para a temperatura na qual você trabalhará. Todos os elementos acoplantes fervem em alguma determinada temperatura, deixando um resíduo duro que não é capaz de transmitir o sinal de ultrassom. O elemento acoplante do tipo "Panametrics-NDTTM Couplant E (Ultratherm)" é o mais resistente indicado, podendo ser usado em temperaturas de até 1000°F/540°C, embora ferva da mesma forma quando o limite superior for atingido. As temperaturas máximas recomendadas para os elementos acoplantes Panametrics estão na tabela a seguir:

• Faça medições rapidamente e permita que o corpo do sensor esfrie entre as leituras. Os sensores de alta temperatura têm componentes feitos de material termicamente tolerante, mas com a exposição contínua a temperaturas muito altas, o interior do sensor aquecerá a um ponto em que o sensor pode ser danificado permanentemente.

Lembre-se de que tanto a velocidade do som do material quanto o deslocamento do zero do sensor mudarão com a variação de temperatura. Para máxima precisão em altas temperaturas, execute uma calibração de velocidade do som usando uma seção da barra de teste de espessura conhecida aquecida à temperatura na qual as medições devem ser feitas. O medidor possui uma função de zeragem semiautomática que pode ser empregada para ajuste de zero em altas temperaturas. Consulte a Seção 3 para obter mais detalhes.

• Observe que o medidor de espessura de ultrassom não é projetado para detecção de falhas ou rachaduras e não pode ser usado para detectar descontinuidades do material. Uma avaliação adequada de descontinuidades do material requer a utilização de um detector de falhas usado por um operador devidamente treinado. Em geral, quaisquer leituras inexplicáveis realizadas por um medidor de espessura por ultrassom merecem testes adicionais com um detector de falhas.

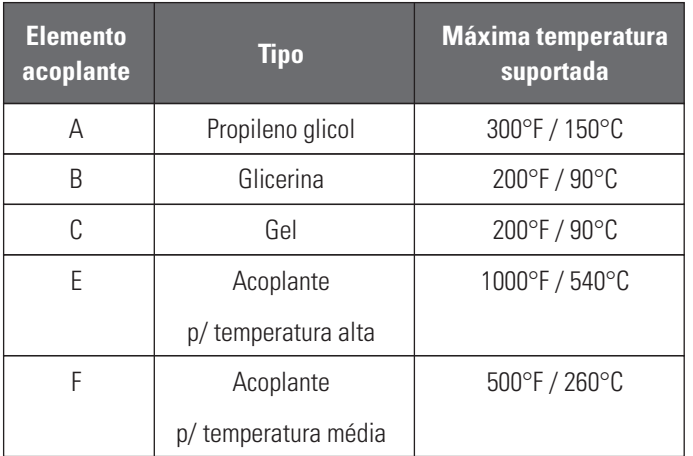

## **6 Manutenção e soluções**

#### **6.1 Cuidados rotineiros e manutenção**

• A caixa do medidor tem certo grau de vedação para evitar a entrada de líquidos e poeira. No entanto, não é completamente à prova d'água e sendo assim nunca deve ser imerso em nenhum fluído. Para limpar a caixa, o teclado e o visor, use um pano úmido (e detergente neutro, se necessário). Não use solventes fortes ou abrasivos.

## **6.2 Sensores**

• Para garantir a vida útil mais longa de seus sensores ultrassônicos, preste atenção aos seguintes aspectos:

• Os cabos podem ser danificados sendo cortados, apertados ou puxados. Tome cuidado para evitar qualquer dano mecânico aos cabos. Nunca deixe o sensor onde um objeto pesado possa ser colocado sobre o cabo. Nunca remova o sensor do medidor puxando-o pelo cabo. Puxe-o apenas pelo alojamento do conector metálico. Nunca dê um nó no cabo do sensor.

• Nunca torça ou puxe o cabo próximo ao ponto em que ele se conecta ao sensor. Essas precauções são particularmente importantes para todos os sensores, exceto os modelos que possuem cabos substituíveis. Para reparo de sensores danificados, devolva-os ao nosso departamento de assistência técnica.

• O desempenho do sensor será prejudicado pelo desgaste excessivo na face de contato. Para minimizar o desgaste, não raspe nem arraste o sensor sobre superfícies ásperas. Quando a face de contatodo sensor se torna muito áspera, côncava ou perde aplanicidade, a operação pode se tornar errática ou impossível. Embora algum desgaste seja normal nas medições, desgaste severo reduzirá a vida útil do sensor. Um procedimento de retrabalho da face de contato pode ser realizado para melhorar o desempenho de sensores desgastados. Por favor, contate-nos para mais detalhes.

#### **6.3 Outros erros ou problemas**

#### **6.3.1 Problemas para ligar e baixa carga da bateria**

• Se o medidor desligar imediatamente após ser ligado, ou se não ligar, aspilhas provavelmente estão completamente descarregadas e devem ser substituídas. Se a unidade ainda não ligar após a substituição das pilhas, pode haver uma falha de algum componente interno do medidor e ele deve ser reparado.

#### **6.3.2 Problemas de acoplamento**

• Se nenhuma medição de espessura for exibida quando o sensor estiver acoplado a um material de teste, certifique-se de que o sensor esteja conectado corretamente (consulte a **<Seção 2.1>**). Se ainda não houver exibição de medição, o sensor pode estar com defeito. Se possível, tente realizar a medição com outro sensor, ou tente um cabo diferente (se for do tipo de sensor que usa cabos substituíveis).

#### **6.3.3 Problemas de identificação do sensor**

• Se o medidor não registrar o sensor que está sendo conectado, primeiro certifique-se de que o sensor esteja bem conectado ao medidor. Se o medidor ainda não registrar o sensor, remova o plugue e verifique se eles estão sendo bem conectados ao medidor. Se o problema persistir, selecione o sensor apropriado e faça sua zeragem, efetuando as funções **<MANU-SELECT-PRB>** e **<PROBE-ZERO-CAL>** (consulte as **<Seções 4.1.16/17>**).

#### **6.3.4 Problemas de medição**

• Se as medições não puderem ser realizadas, há um problema com o sensor, com o conjunto emissor/receptor ou não há um eco grande o suficiente retornando da parede mais distante do material. Para diagnosticar melhor o problema, execute o seguinte procedimento:

**PASSO 1:** Limpe qualquer resíduo de elemento acoplante do sensor e faça uma nova calibração da velocidade do som no padrão de teste. Se obter um resultado válido, tanto o sensor quanto o conjunto emissor/receptor estão funcionando (neste caso prossiga para o passo 2). Caso contrário, prossiga para o passo 6.

**PASSO 2:** Certifique-se de que elemento acoplante suficiente seja aplicado, especialmente em superfícies ásperas ou curvas. Prossiga para o passo 3.

**PASSO 3:** Experimente o mesmo sensor em uma amostra de teste com superfície lisa e plana.

**PASSO 4:** Se os passos 1, 2 e 3 forem bem-sucedidos, mas as medições ainda não puderem ser realizadas, tente um tipo diferente de sensor que tenha maior sensibilidade à faixa de espessura na qual você está trabalhando.

**PASSO 5:** Se outro sensor do mesmo tipo estiver disponível, use-o para fazer medições e repita o passo 1. Se isso funcionar, é provável que o sensor original esteja com defeito. Caso contrário, o conjunto emissor/receptor provavelmente está com defeito.

**PASSO 6:** Se os testes acima indicarem que há um problema com o medidor ou com o sensor, as unidades devem ser enviadas para reparo ou substituição. Se os testes acima indicarem que o medidor e o sensor estão funcionando corretamente, é provável que o próprio material de teste esteja com defeito pelos seguintes motivos:

- Rugosidade extrema da superfície de uma das faces da amostra.
- Atenuação ou dispersão do sinal ultrassônico devido à granulação, falha, trinco, vazios ou outras propriedades do material.
- Face de contato e face oposta da amostra sem paralelismo suficiente.
- Curvatura excessivamente acentuada.

## **7 Garantia**

• Este equipamento possui 1 ano de garantia contra defeitos de fabricação, desde que utilizado de acordo com o indicado neste manual.

• A garantia não cobre problemas no circuíto eletrônico ocasionados por vazamento das pilhas dentro do medidor. Caso o equipamento fique armazenado muito tempo sem uso, é necessário que as pilhas sejam retiradas de seu interior.

• A garantia não cobre broblemas de rompimento da fiação do cabo do sensor, devido à utilização inadequada, torcendo excessivamente o cabo, ou armazenando errado dentro da maleta.

• A garantia não cobre oxidação do bloco padrão de teste e zeragem devido a falta de lubrificação após o uso.

## **ANEXO 1**

#### **Velocidade do som**

• A tabela a seguir fornece uma lista de velocidades ultrassônicas em uma variedade de materiais comuns. Ela é fornecida apenas como um guia, pois as velocidades do som reais nesses materiais podem variar significativamente devido a vários fatores, como composição, orientação cristalográfica, porosidade e temperatura. Portanto, para máxima precisão, recomenda-se que a velocidade do som seja determinada experimentalmente testando primeiro uma amostra do material com espessura conhecida.

**ANEXO 1:** Velocidades do som de vários materiais (velocidade de onda longitudinal)

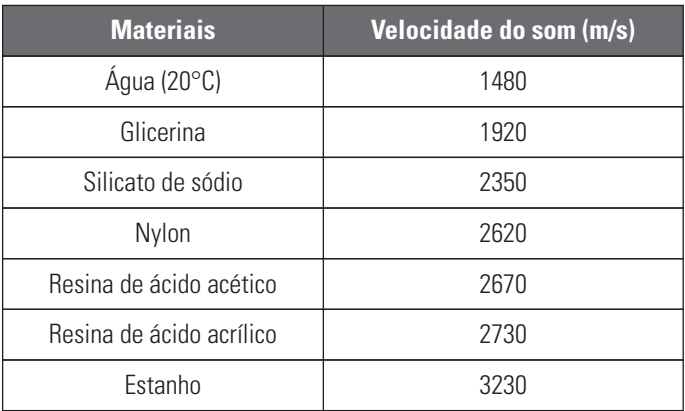

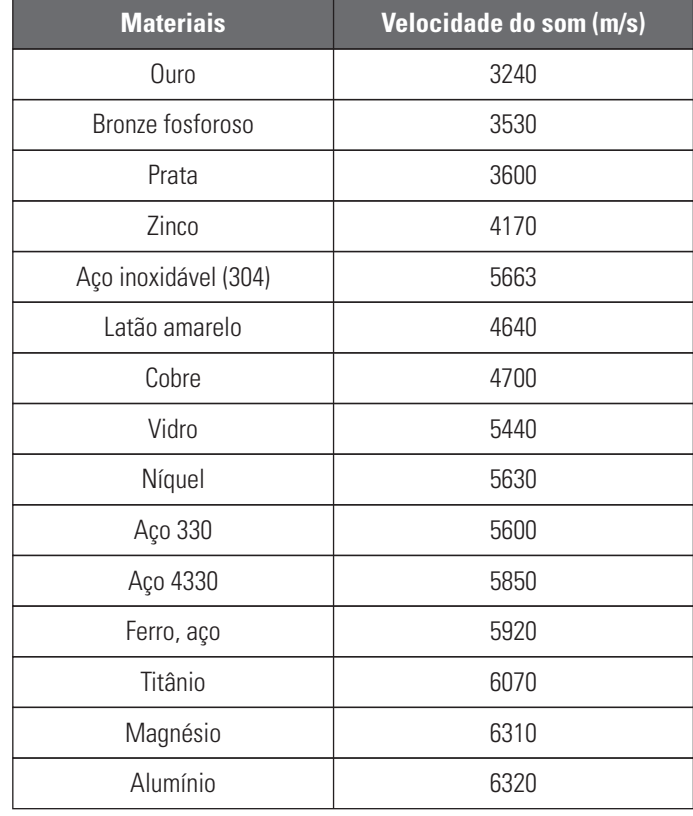